# **FY 2015 City Pair Contract Flights**

#### **<http://cpsearch.fas.gsa.gov/>**

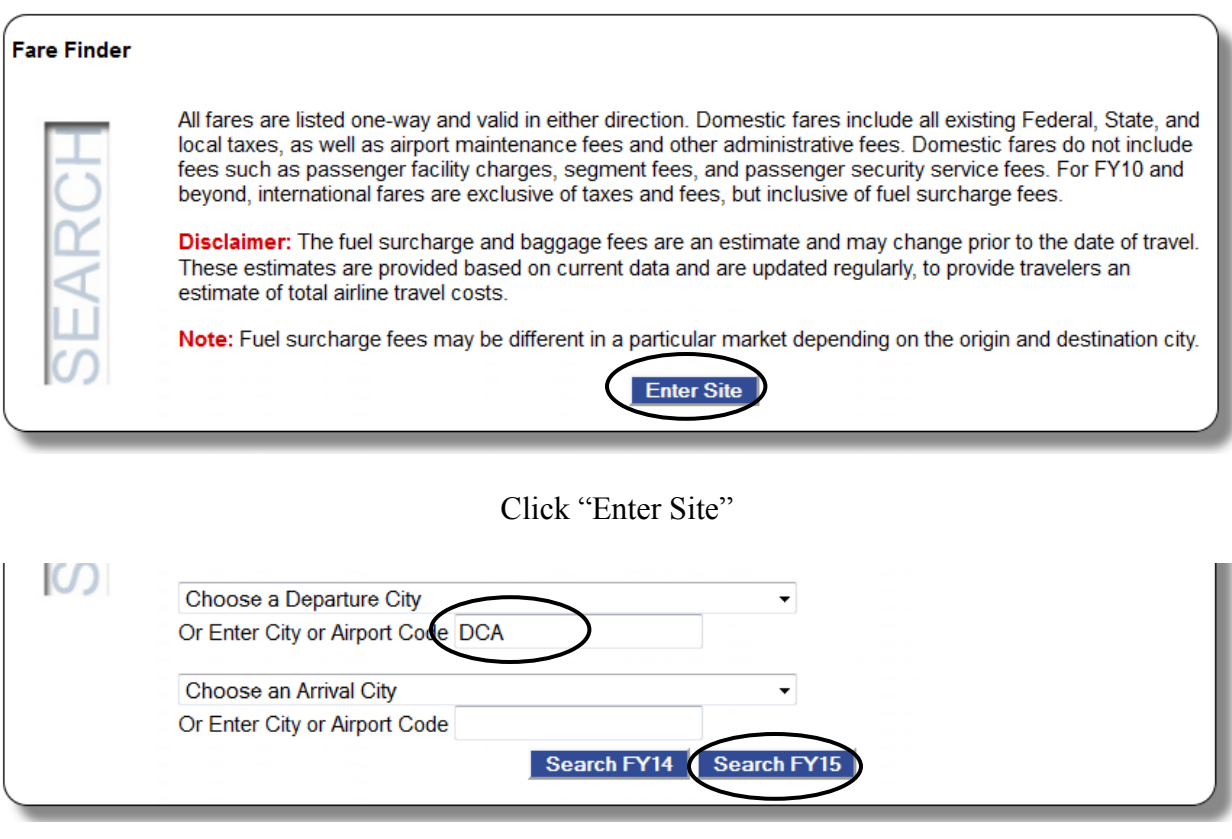

## Enter your Departure City Airport Code, then click "Search FY15"

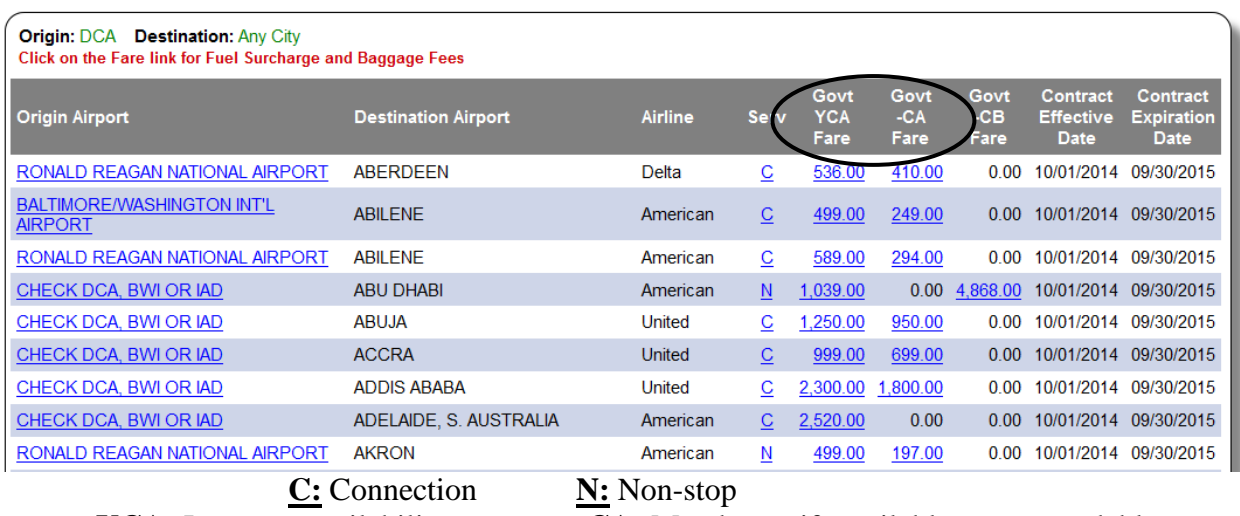

**YCA:** Last seat availability  $\overline{-CA}$ : Mandatory if available, not upgradable

This is a list of Pre-Audit reason codes that apply to NON-CONTRACT FARE.

#### Pre-Audit Reason Codes For NON-CONTRACT FARE

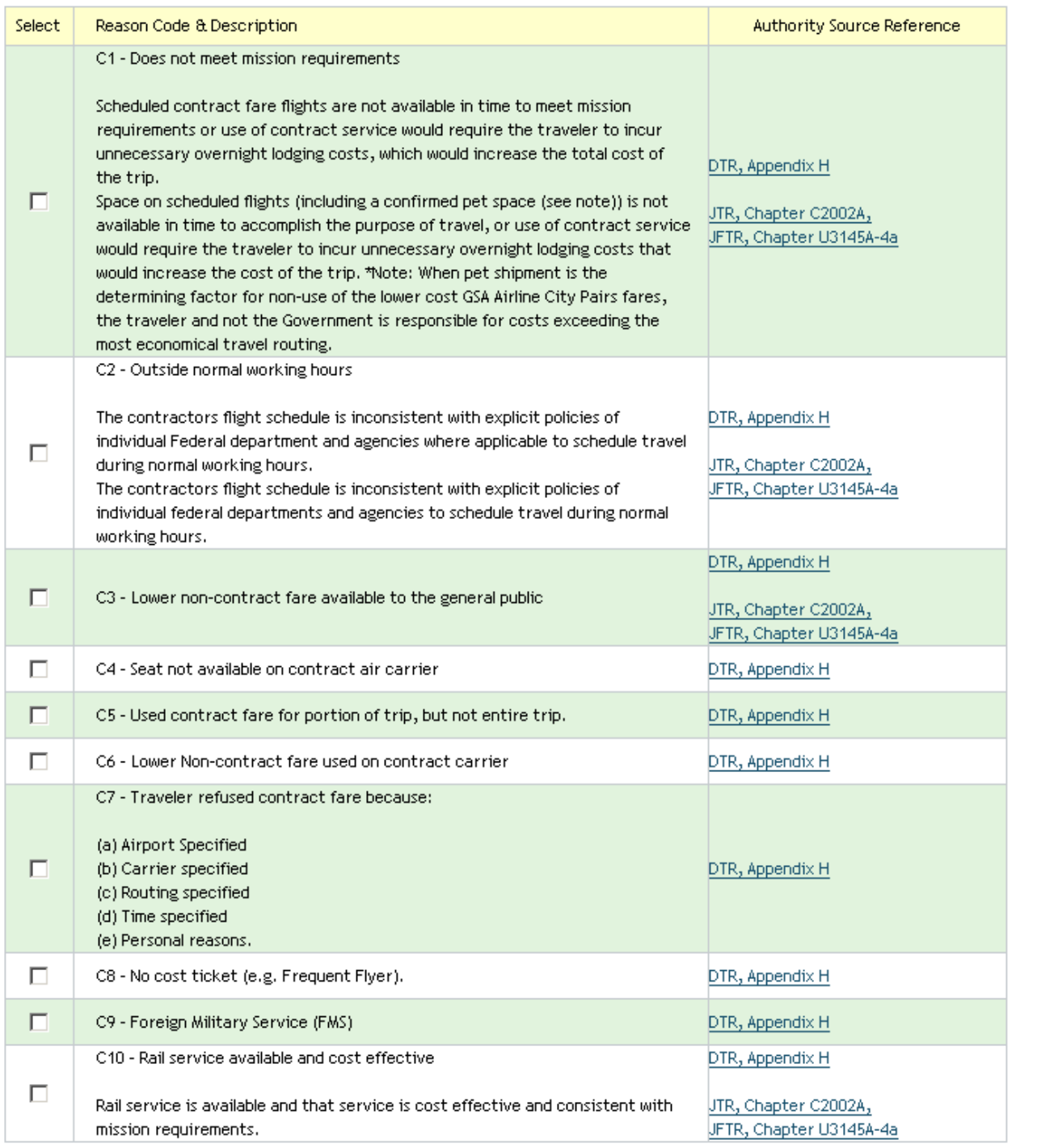

## Recent Changes to NPS Travel

- The POV mileage rate is \$0.56/mile (vice \$0.565) as of 1/1/2014.
- Travel authorizations must be submitted at least ten days before travel.
- Trip description must contain (1) detailed purpose of trip, (2) source and type of funding, and (3) detailed reason why trip is mission essential, which must be confirmed by the President of NPS.
- Attendance at a non-DoD conference must be approved by DoN (Asst. for Admin), and must be submitted to the Travel Office at least 45 days prior to the conference. If the total travel cost of all NPS travelers attending is more than \$100K, then it must be approved by the Secretary himself and therefore must be submitted at least 135 days prior to the conference.
- A Gift of Travel trip must be fully funded by the donor, and must be submitted at least six weeks prior to travel.
- Invitational travelers must use government rates and available contract city-pair flights for their travel; and, if a rental car is authorized, it must be a governmentcontract car.
- Justification must be on all authorizations in the Other Authorizations section for not using SVCTA/TC or other internet connections.
- NPS requires a constructed travel worksheet for travel to destination by POV (over 800 miles round trip) or rental car.
- If traveler has a rental car at destination, he/she cannot be reimbursed for using public transportation.
- It is not legal to reserve a rental car in DTS for days of leave or non-duty. Arrange leave days with the rental car company, and have them remove the \$5/day GARS fee from the contract.
- Deputy comptroller approval is required PRIOR to reimbursement on voucher for:
	- o not start/ending TDY at permanent duty station
	- o renting a car outside of DTS *even for missing last SFO-Monterey flight!!!*
- There are 42 city pair contracts vice 25 from FY-14. City pair costs still high.
- Baltimore/Wash., Dulles and Reagan are all city pair airports from MRY.
- JFTR/JTR states parking at airport many not exceed cost of getting to/from the airport in a taxi (this does not include a shuttle.)
- Travel (mileage less daily commuting distance plus tolls and parking) within the local area (Santa Clara, Santa Cruz, San Benito, and Monterey county down to King City) will be reimbursed with a local voucher. **Meals and lodging within this area cannot be reimbursed.**
- A detailed, itemized receipt from hotel is required showing room cost for each day. If not attached to voucher, traveler **will not be reimbursed.**
- Lost receipt forms are not authorized for on-line hotel bookings.
- Foreign Flag Carriers: travelers are required to follow the Fly America Act.

Waivers/exceptions must be documented in DTS per APP O (T 4060 para B.3)

- Failure to use available Contract City Pair Fares will require a valid justification when the contracted flights are not chosen - cost is NOT a valid reason.
- For changes, more than 36 hours from departure, changes must be made in DTS; less than 36 hours from departure traveler can change by called the SATO #.
- Changes may be made directly with the airline, as long as a new ticket is not required. Personally procured tickets are not permitted.
- For leave taken at a different location than TDY, all reservations must be made in DTS from permanent duty station (PDS) to official TDY site(s) and back to PDS. Once the tickets are approved and purchased, traveler can change the reservation on their own, but must use www.satovacations.com. Leave portion cannot be reserved at government rates, nor charged to the government credit card.

#### **21 January 2014**

## **SATO Virtually There Procedure**

The recently revised SATO **Virtually There** web site allows you to verify and print out a travel itinerary once DTS reservations have been made, and to print out an e-ticket receipt once the flights are ticketed.

Open the travel authorization in DTS. Click on **Authorizations/Orders** under **Official Travel**, or **Official Travel/Others** and enter the traveler's name.

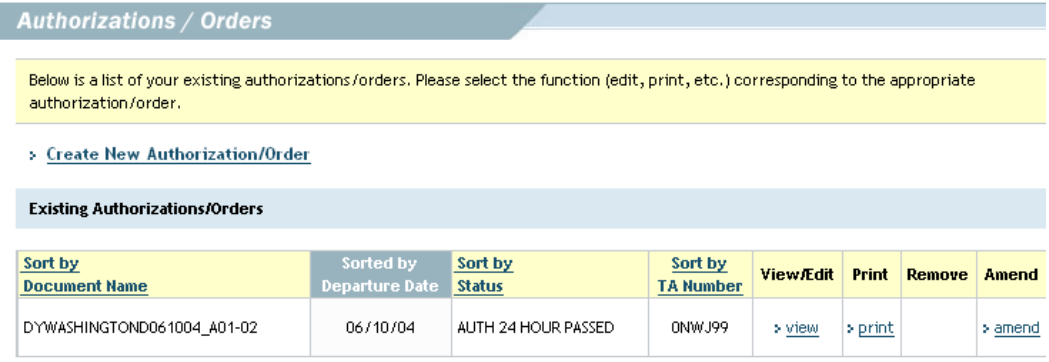

Select the appropriate travel authorization from the list, then click **>view** or **>view/edit** as appropriate.

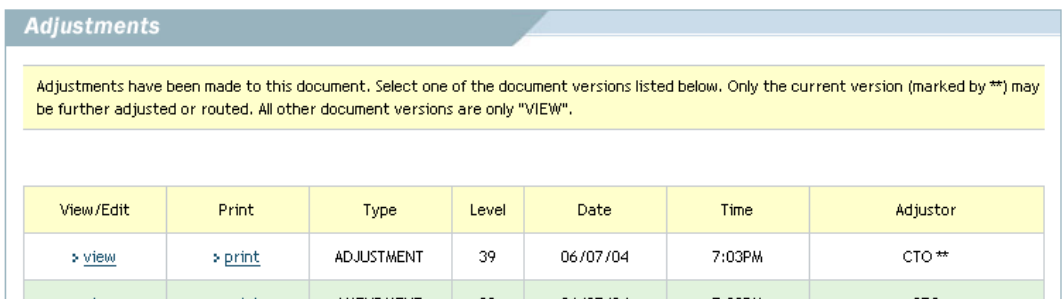

Click **>view** on the latest (top-most) entry in the **Adjustments** table. When the document opens, click on **Travel|Summary|Final Trip Itinerary**.

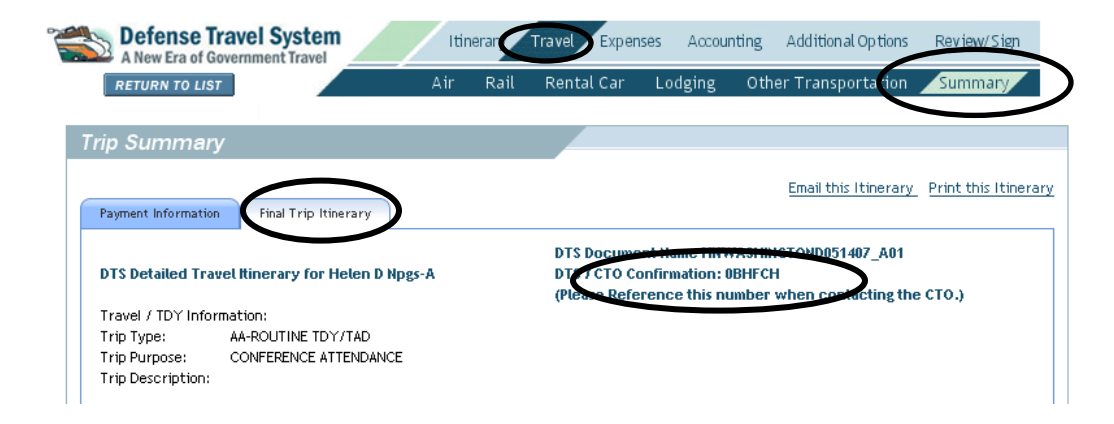

Highlight the six-letter entry (circled above) in **Confirmation:** and then press **Ctrl/C** to copy it to the clipboard.

Click **Close Window** to close the travel authorization, then log out of DTS.

Open the **www.virtuallythere.com** web site in your web browser. This is the SATO site that gives you access to your reservation information.

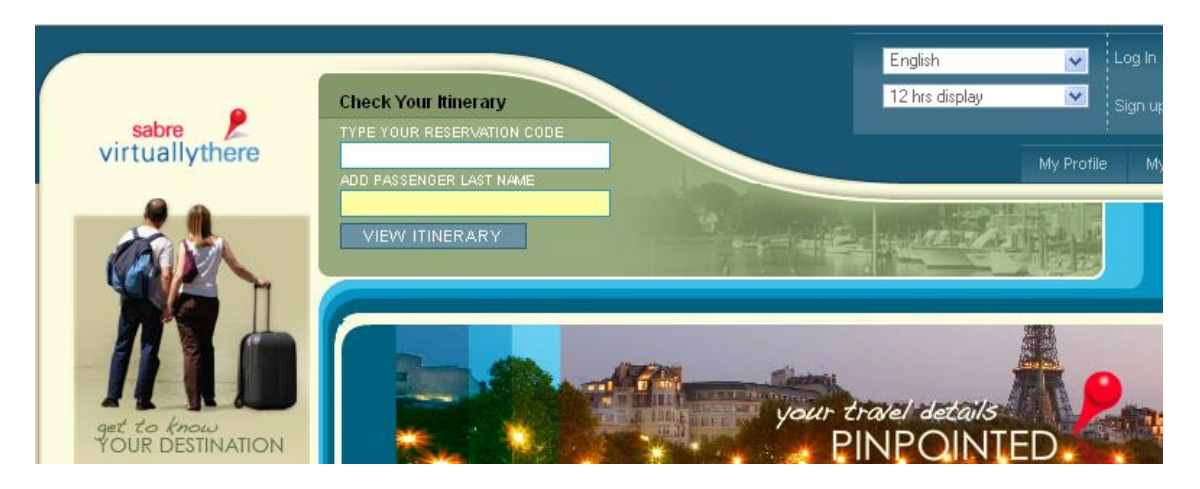

Paste the **Confirmation** code that you copied from the travel authorization into the box labeled **TYPE YOUR RESERVATION CODE**. Type the traveler's last name in the box labeled **ADD PASSENGER LAST NAME**. Click the **VIEW ITINERARY** button.

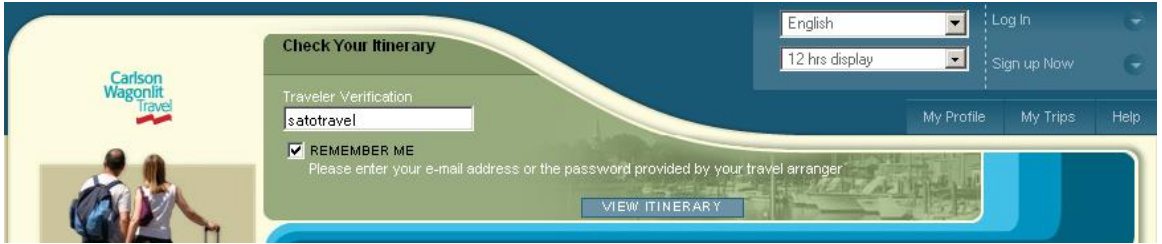

If the above screen appears, then enter the traveler's email address in the **Traveler Verification** box, and then click **REMEMBER ME** so you will not have to enter the password in the future.

This opens the traveler's reservation screen, which shows airline reservations along with other useful information.

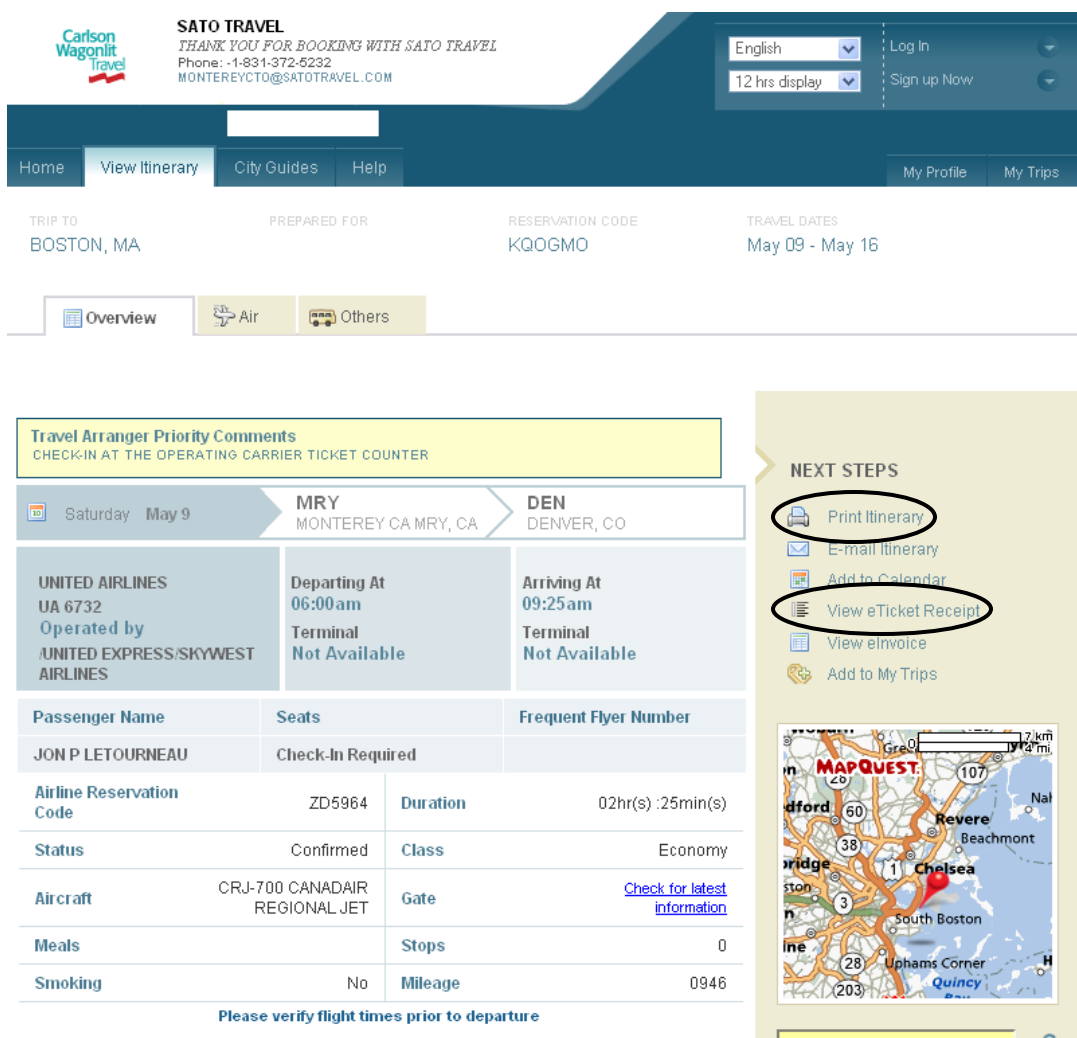

This screen shows the **Overview** tab. There is more information about the airline reservations in the **Air** tab, and rental car and hotel reservation information is shown in the **Others** tab.

To print this screen, click **Print Itinerary** in the **NEXT STEPS** section above.

Tickets are normally purchased by SATO Monterey three working days before travel. Click on **View eTicket Receipt** in the **NEXT STEPS** section. Once the reservations are ticketed, this will open the receipt screen. If the tickets have not been purchased, the next screen will so inform you.

**Do not click "Print Itinerary" or "View eInvoice" and include those in your receipts. The attachment must be the "eTicket Receipt." If you attach one of the others, the voucher approver will return the voucher for the correct document.**

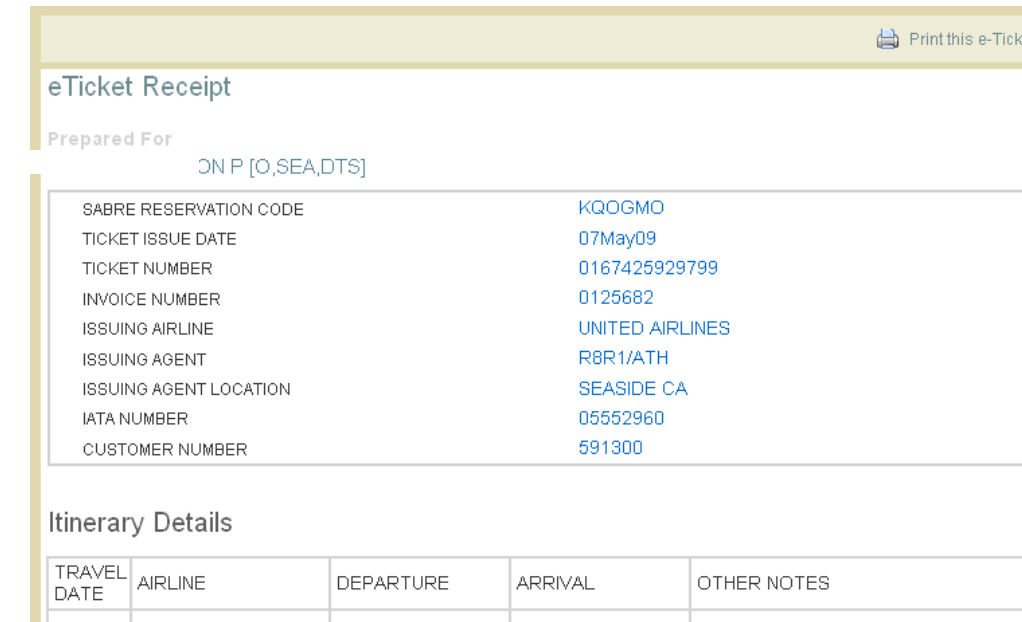

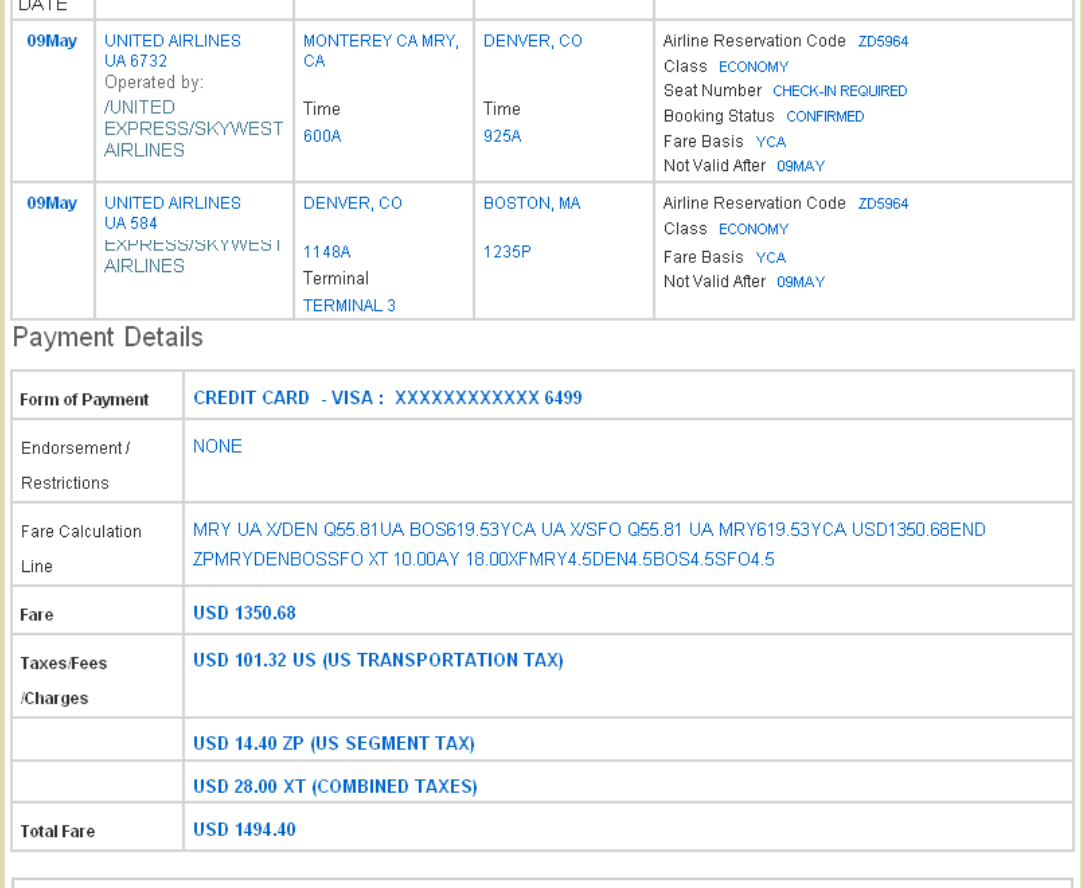

If a receipt appears, click on **Print this e-Ticket** to print the eTicket receipt. This is the receipt that should be uploaded to the **Substantiating Records** section of the travel voucher upon return from travel.

## **DTS Online Training Resources**

Open a browser and go to the DTS home page at [http://www.defensetravel.osd.mil.](http://www.defensetravel.osd.mil/)

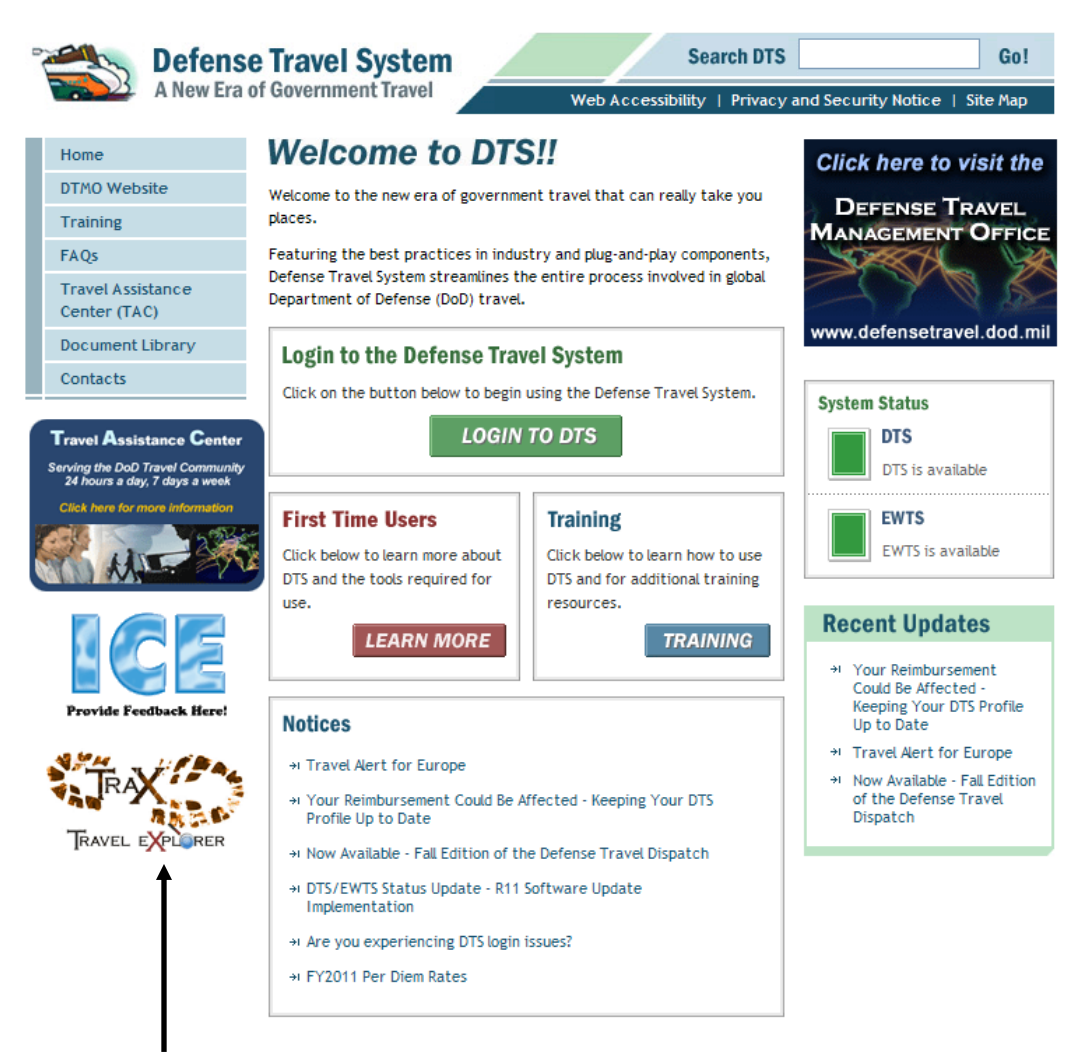

Click on TraX (above.) All courses are offered through Travel Explorer (TraX). To access TraX, users must register. Click on this button to register for a new account.

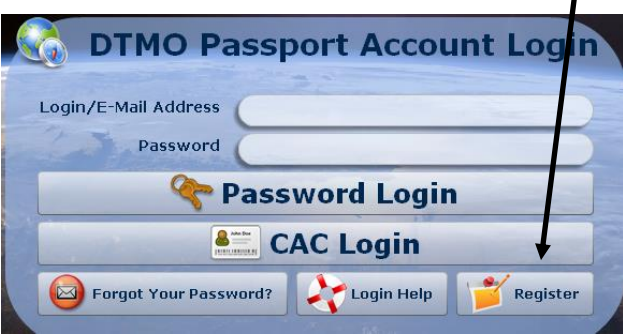

The TraX Home Page is shown here. Once inside the Passport, many travel assets are available. The courses and demonstrations are accessed as follows:

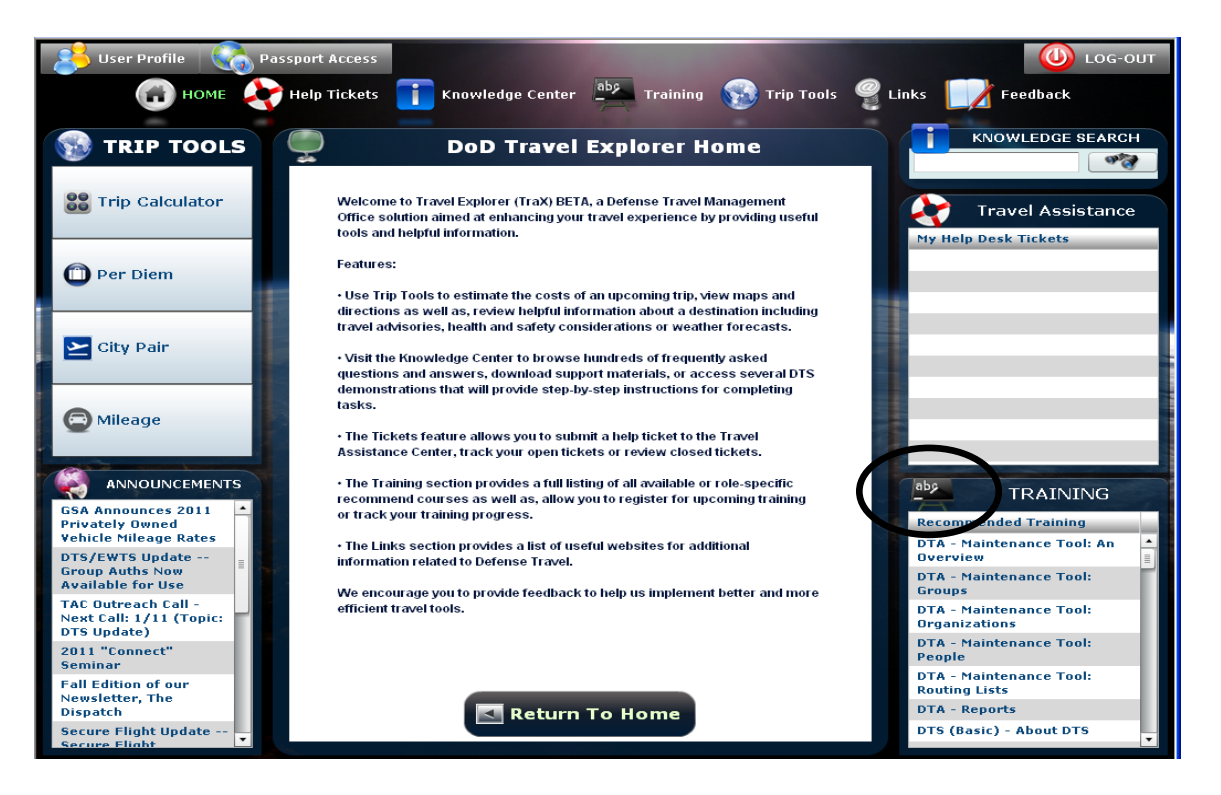

Click on the "abc" box in the lower right corner to open the Training Resources page. This will open the list of available courses. They are listed in order of (1) Web Based, which are available here by clicking on "Launch!" for each course, (2) Distance Learning, which are available according to the "Schedule" button to the left of each course, and (3) Demo, which are live demonstrations of procedures for creating, reviewing and approving DTS documents.

All DTS documentation is available in TraX by clicking on "Knowledge Center" at the top of the TraX Home page, then selecting "Manuals, Tri-Folds and Quick References" shown in the Summary section below.

#### **Travel Voucher Checklist**

1. Have you reviewed the voucher against the authorization?

2. Were all of the expenses on the voucher on the authorization?

3. Was the mode of travel consistent with the authorization?

4. Are trip dates correct in itinerary?

a .If the travel dates changed from those on the authorization, have the dates of airline tickets, lodging and rental cars been adjusted accordingly?

5. Did you select the correct method of reimbursement (GOVCC travel card or personal) for each transaction?

(**NOTE:** The default (**and required)** Method of Payment is GOVCC for all transportation and lodging. You have to explicitly change it, and for some things, e.g. airline tickets, you can't. You also cannot change it for lodging and rental cars except through a complex process. The required Method of Payment for all travel expenses is GOVCC.)

6. Are all required receipts (lodging, and any other expense equal to or greater than \$75, including airline "eTicket Receipts") and other substantiating documentation electronically attached to the voucher by having been scanned or faxed? **The Itinerary from www.virtuallythere.com is not acceptable as a receipt.**

7. Do the dollar amounts on the receipts match the amounts in the voucher?

a. If the receipts show charges in a foreign currency, did you convert the dollar amounts using the correct exchange rate?

(**NOTE:** The correct rate is that which was used to convert to dollars on the Visa receipt. If the Visa receipt is not available on the Non-Mileage Receipts page in DTS under "create an expense from a government charge card transaction," go to [www.oanda.com/convert/classic](http://www.oanda.com/convert/classic) and check the rate for the date of the charge.)

8. If you rented a car and pre-paid for gas, did you make sure not to claim reimbursement for other gas charges?

9. If laundry expenses are claimed for civilians, is the trip at least four days?

10. If laundry expenses are claimed for military, is the trip at least seven days, and is the amount limited to an average of \$2.00 per day?

11. If leave or non-duty days are noted in the per diem entitlements section of Other Authorizations, did you prorate the rental car cost to have you pay for the days you were not receiving per diem?

12. If leave or non-duty days are noted in the per diem entitlements section of Other Authorizations, have you eliminated the hotel room charges and hotel tax for those days from the lodging charges.

(**NOTE:** The prorated amount that you owe for the rental car, the lodging and lodging tax charges for leave days, meals charges to the GOVCC, and extra hotel charges, such as movies and minibar, should be included on the "Additional Options|Payment Totals" page under "Add'l GOVCC amt:" so that CitiBank receives the correct amount.)

13. Have you included all GOVCC Expense charges in split payment to CitiBank? (These are available on the Expenses page.)

14. Are rental car insurance charges present for foreign country rental only?

15. Are hotel taxes included in the hotel room cost and not listed as a separate expense for OCONUS (foreign country) lodging?

16. Have you claimed any conference registration fees paid by check or personal credit card on a DD1164 rather than in the voucher?

17 Does the Payment Totals screen show a "Balance Due US?" If so, have you paid the amount due? (Amount to be paid to Travel Office.)

#### **Travel Approval Requirements**

As a result of the ALNAV dated 16 January 2013, VADM Route is charged with personally determining mission essential travel for NPS personnel; if travel is not determined to be mission essential, it cannot be executed. There is one critical element that must be satisfied for the travel to be approved, and that is that the President determines the trip to be mission essential.

To ensure there is enough time to process your request and to answer potential follow-on questions, please have all of your travel entered into DTS (or processed by the Travel Office in the case of ITAs or Fund Cites) **not later than ten working days prior to the scheduled departure date**.

To better aid in the decision process, all **trip descriptions** entered into DTS must include the following information:

- 1. A clear and concise description of the trip and its purpose;
- 2. The source of funding (e.g., reimbursable funds from X, direct funds department X, etc./if traveling on an interim account, the status of the funding must be verified through the NPS Comptroller);
- 3. A statement outlining the essential nature of the trip and the consequence(s) associated with trip cancellation or deferral in terms of the overall mission of NPS.

Once a determination has been made, the Travel Office will notify the individual traveler with VADM Route's determination or request additional information concerning aspects of the trips.

If the trip is deemed non-mission essential, the traveler may, through his or her chain of command, present additional information to the Chief of Staff as to why the trip is mission essential.

Thank you in advance for your help and patience as we look to streamline the approval process. Questions concerning the process can be sent to the Travel Officer, Marc Pritchard at [mapritch@nps.edu](mailto:mapritch@nps.edu) or feel free to call at (831) 656-3600.

## **PART A: GENERAL**

#### **C2000 OBLIGATION TO EXERCISE PRUDENCE IN TRAVEL** (FTR §301-70.1)

*\*NOTE: While requirements for additional receipts are discouraged; travelers are advised to retain ALL receipts for tax purposes or in the event questions arise about expenses (e.g., laundry/dry cleaning and taxi expenses that seem excessive and/or inappropriate to the AO and which the AO, as a certifying officer, can decline based on finance regulations to pay unless convinced of their validity). If a receipt is impracticable to obtain or it has been inadvertently lost/destroyed, a written statement, acceptable to the AO explaining the circumstances, must be furnished.* 

\*A. General. A traveler must exercise the same care and regard for incurring GOV'T paid expenses as would a prudent person traveling at personal expense. CBCA 2852-TRAV, 28 August 2012.

\*B. Circumstances. The following circumstances include, but are not limited to, opportunities for travelers and commands to be good stewards of GOV'T funds and exercise prudence in travel. Travelers and commands must consider the following for use when appropriate without disrupting the mission:

\*1. Use of the least expensive transportation mode to and from the transportation terminal;

\*2. Use of the least expensive parking (ordinarily the long term lot) when POC parking is authorized at the transportation terminal or at other facilities (i.e., valet parking must be justified when self parking is available);

\*3. Use of the least expensive public transportation in and around the TDY site (i.e., subway/streetcar/bus) in lieu of taxi;

\*4. Use of the least expensive authorized/approved Special Conveyance/Rental Vehicle (both in terms of using the 'standard' compact size and the least expensive vendor); and

\*5. Scheduling travel as early as possible to take advantage of the best offered fare/rate (e.g., such as a 'Dash'CA airfare in lieu of a YCA airfare).

\*C. Receipts. IAW DoDFMR 7000.14-R, Volume 9, a traveler must maintain records/receipts for:

- 1. Individual expenses of \$75 or more, and
- 2. All lodging costs.

\*D. Traveler's Financial Responsibility. Excess costs, circuitous routes, delays or luxury accommodations that are unnecessary or unjustified are the traveler's financial responsibility.